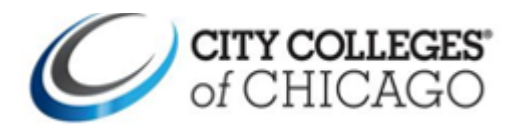

## **This guide provides a general overview of your experience in Navigate.**

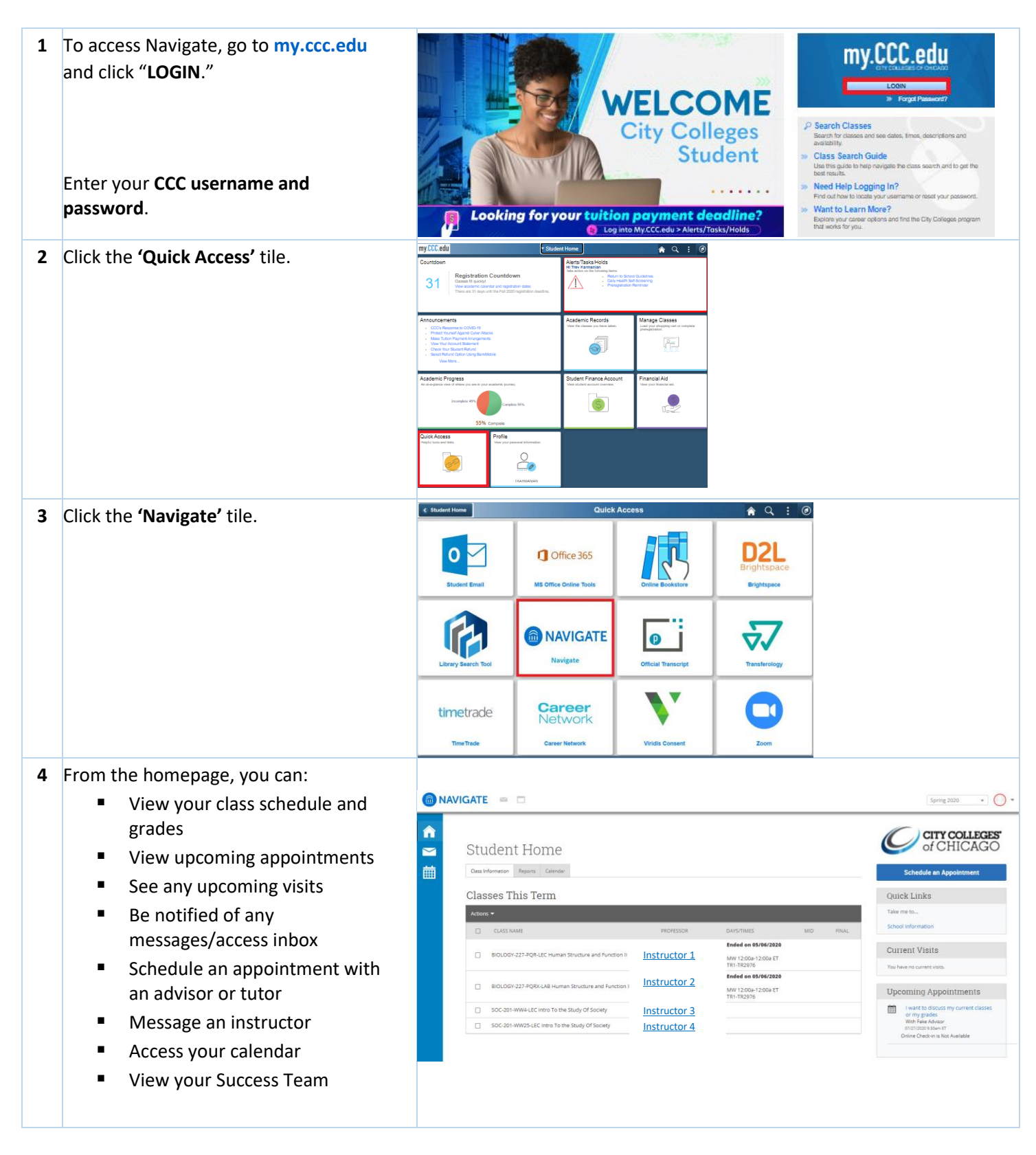

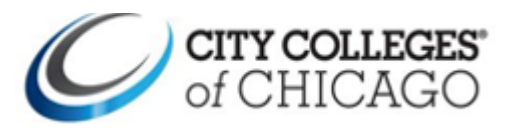

## **Help Guide Student's General Overview of Navigate**

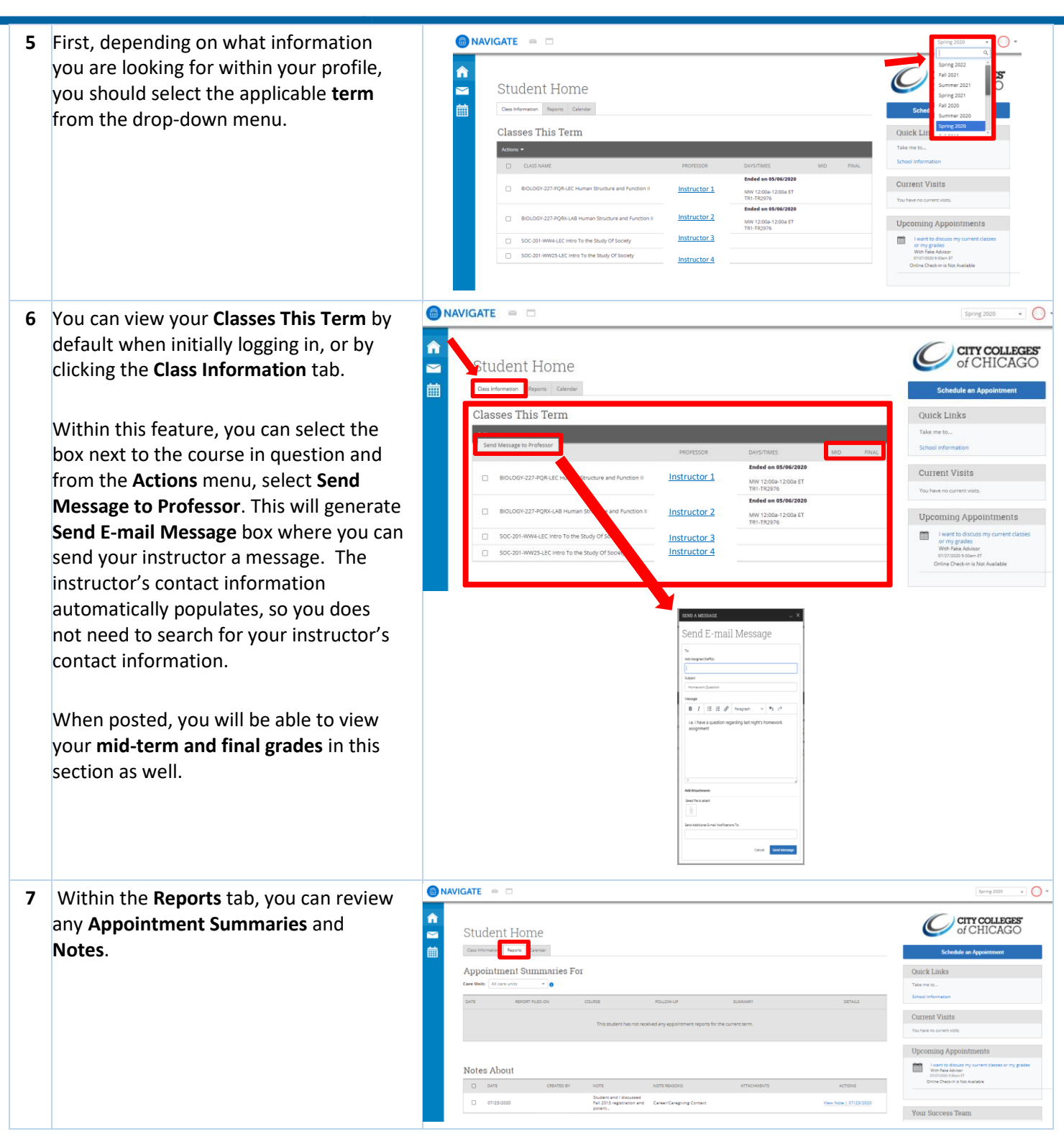

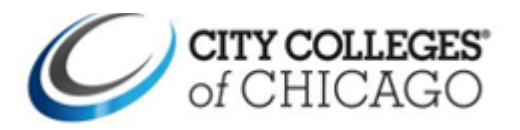

## **Help Guide Student's General Overview of Navigate**

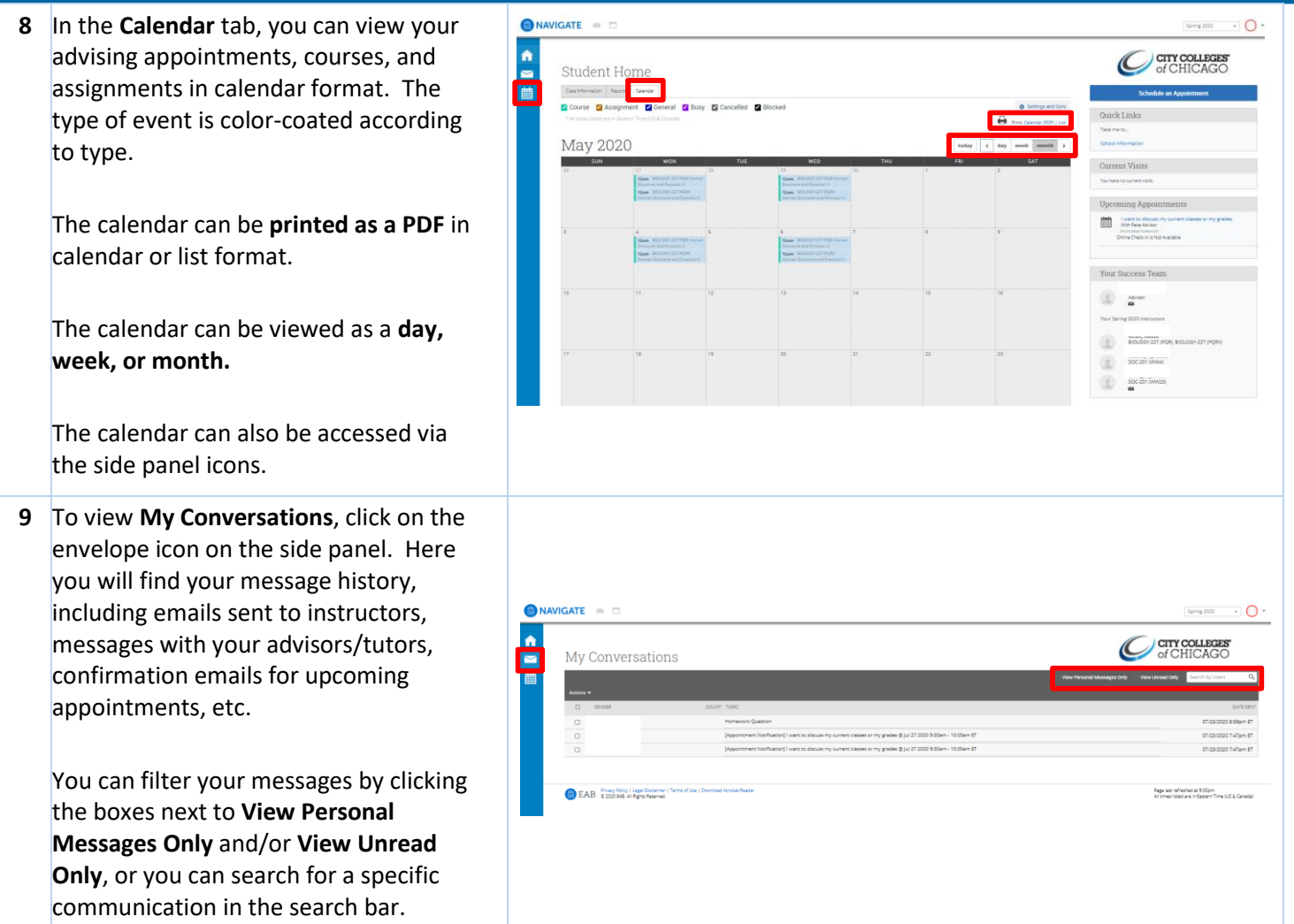

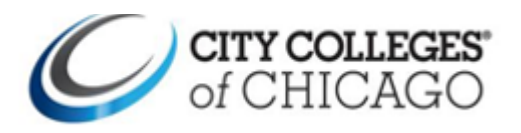

## **Help Guide Student's General Overview of Navigate**

**10** You can schedule an appointment with your advisor or tutors or sign up for New Student Orientation via the **Schedule an Appointment** button. For detailed instructions on this process, please review the following help guides: "Student – Requesting Tutoring Appointment," "Student – Requesting Advising Appointment," and "Student – Requesting New Student Orientation Appointment."

 $\hat{\mathbf{n}}$ 

You can also access **Quick Links** as well as view **Current Visits** and **Upcoming Appointments** on your student homepage.

In the **Student Success Team**, you can view your advisor as well as your instructors for that term. By clicking the envelope under each name, you can send a message directly to them.

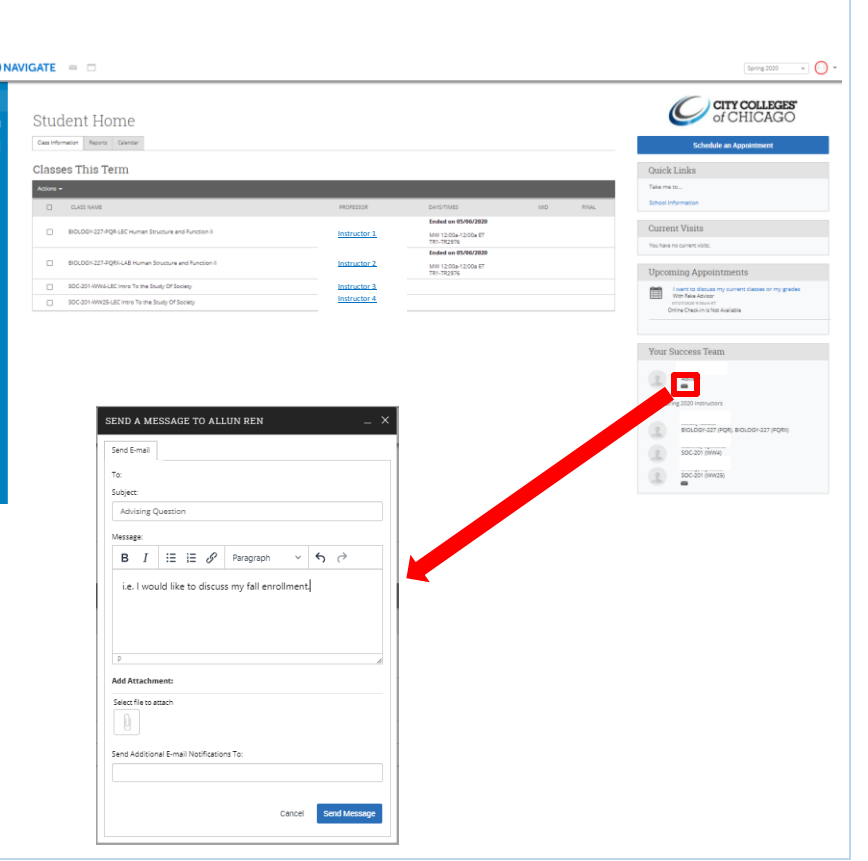